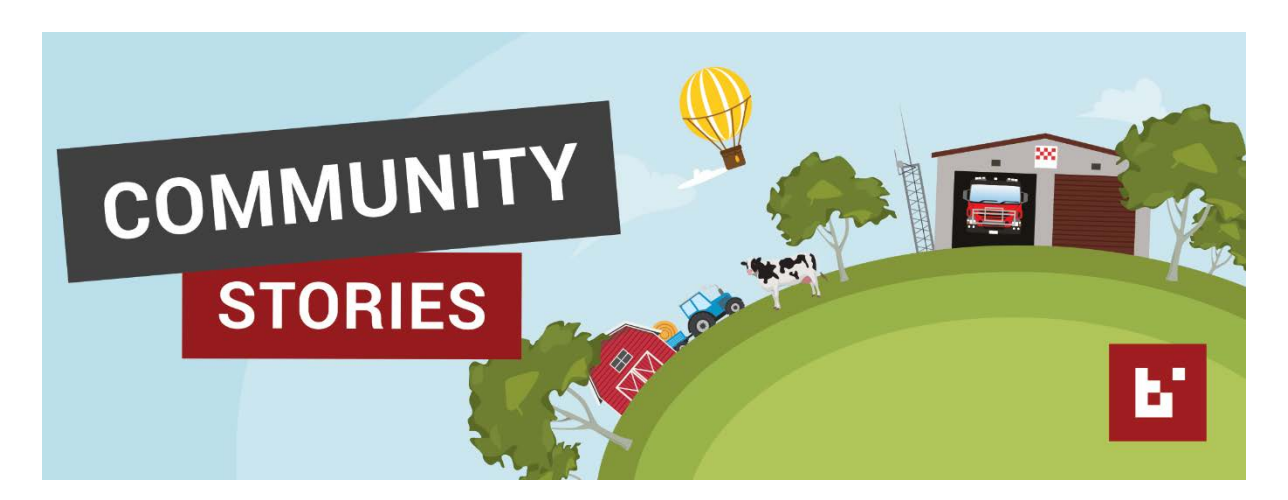

### Hi there!

Thanks for downloading the BART 'Community Stories' examples document. This is only intended as a guide, so please be as detailed or as vague as you want!

Once you have your story ready to go, jump onto the BART website and submit your info here

## EXAMPLE 1

#### **Overview**

#### Using BART on tablets in vehicles

The features below are only visible when you are logged into BART as a vehicle. They are not visible via your personal login. Your personal login will show thumbs up and thumbs down buttons.

Using the BART vehicle status icons is an important feature so other vehicles can see your operational status via the BART map. Below you can see the different icons you can use. These status icons are visible after you select a particular incident.

Note: if the correct icon is not visible you can swipe left or right until you find the appropriate button. A bit like Tinder – not that I use it!

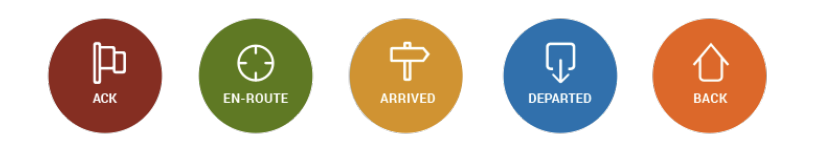

Example only: You will notice in the picture below that ONKGLOGS is not located where the pinned location is indicated by BART. This will happen because Adelaide Fire might not have the exact location or BART mightn't be able to extract the correct location from the pager message. Notice the colour of ONKGLOGS is burnt yellow. This indicates 'ARRIVED".

Other vehicles travelling to the incident can determine the exact location of the job using BART and viewing the vehicle status icon. Lobethal brigade used this method at a structure fire located between Lobethal and Mt Torrens. Not only did this identify the exact location for other crews responding, it helped the Group Duty Officer to determine that at least one crew was on scene and getting to work.

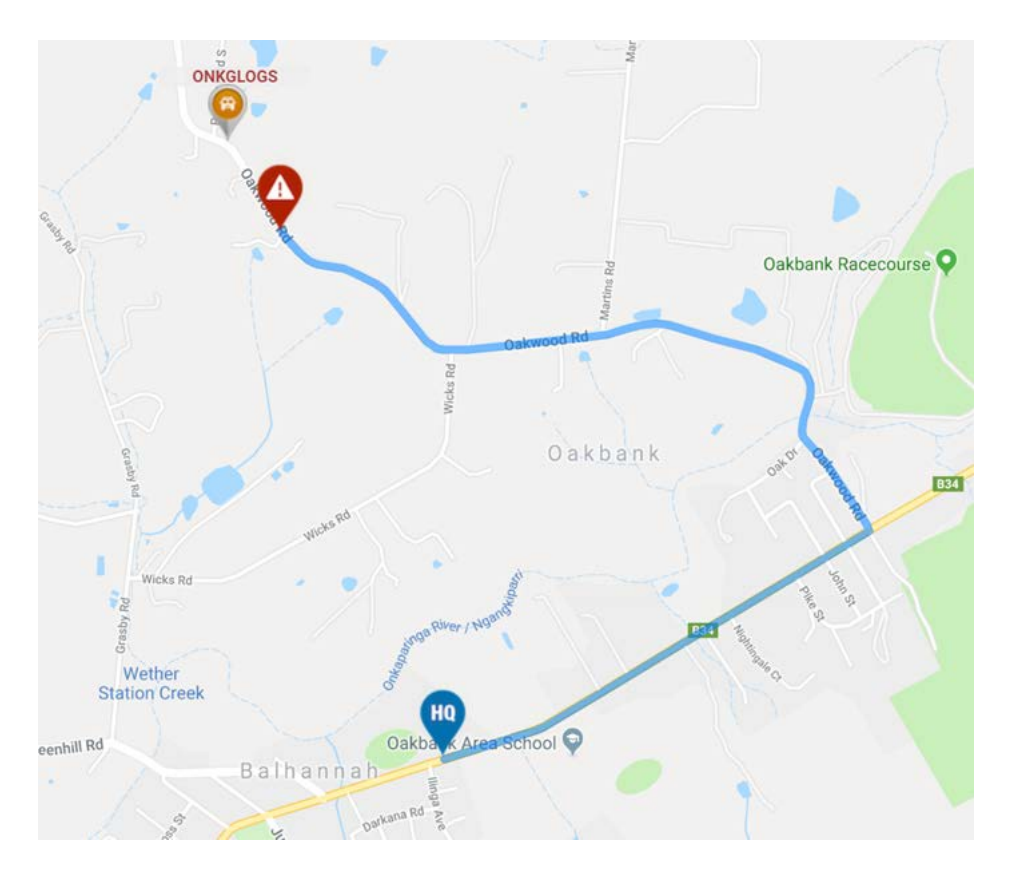

During our strike team response to Birdwood earlier this year I was able to tell Region One that our vehicles were on scene and where they were located just by using the BART Dashboard. As you can see from the above information by using BART on the tablets in our vehicles it can provide important information to other people.

# EXAMPLE 2

#### **Overview**

An ambulance service in South Australia has discovered a great way to maintain internet connectivity as it travels from Adelaide to Mt Gambier.

As volunteer paramedics, they transport patients from doctor's surgeries to hospitals around the state. Operating with eight vehicles, doctors can request ambulances through BART using their Outlook email client straight from a desktop.

Instead of having a tablet within their appliance with a sim card, they've opted to setup a cost effective WIFI system. This WIFI system has allowed them to create a 'hot zone' around their appliance, which enables them to link up all their comms gear - including BART.

In places where mobile phones are patchy at best, having a 'hot zone' around the appliance provides them with an extra layer of resilience when help is required.

#### How have they done it?

Roof mounted duel antennas have been used to allow for both Tx and Rx data.

These can be purchased online at a reasonable price. Jaycar, for example, have a range of antennas starting from just \$19.95 - [https://www.jaycar.com.au/products/it-products/networking/wireless](https://www.jaycar.com.au/products/it-products/networking/wireless-hardware-accessories/c/700C)[hardware-accessories/c/700C](https://www.jaycar.com.au/products/it-products/networking/wireless-hardware-accessories/c/700C)

When used in conjunction with a 'pocket WIFI' device, the antennas allow for better coverage as well as allowing multiple devices to access the internet (as opposed to a single tablet with sim card, for example).